How to add a new patient with Instant Invite

Last Modified on 08/13/2021 11:23 am EDT

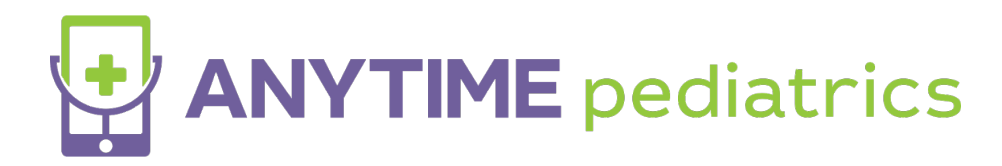

## How to add a new patient with Instant Invite

• Click on Instant Invite from your homepage

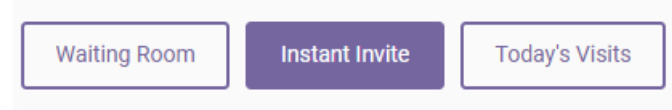

Enter the patient's information and click search.

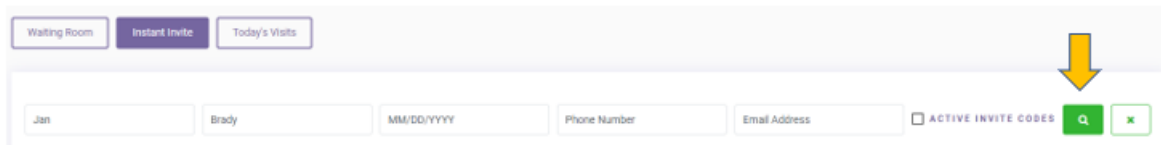

- If your search results do not populate with the patient you are looking for, the patient is not registered with your practice.
- Click on Add New Patient to add the patient to your practice

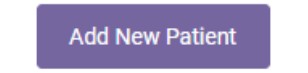

- Complete the form with the required information and click Create Patient Record and Send Invite.
	- The patient will receive an Instant Invite once you add them.

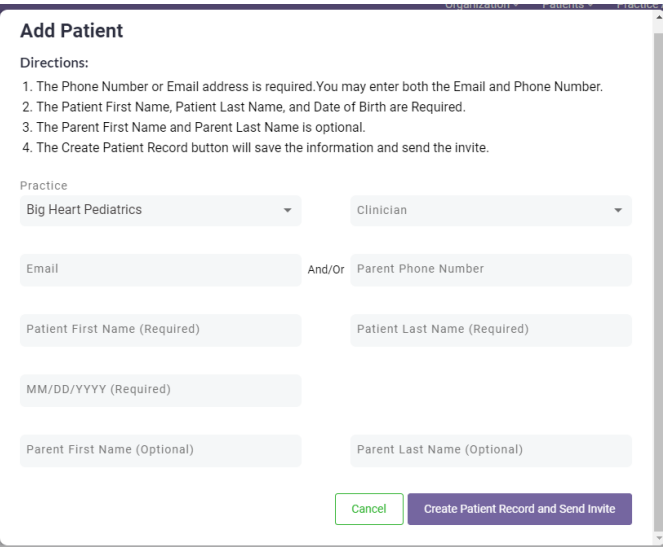

- The patient will be able to join your waiting room with the Instant Invite they received.
- The patient will be able to complete their registration at any time.
	- Anytime Pediatrics will send a welcome email with a link that will allow them to complete their registration.